You will be given your login details by your class teacher. Your login (username) is also your email address for your account.

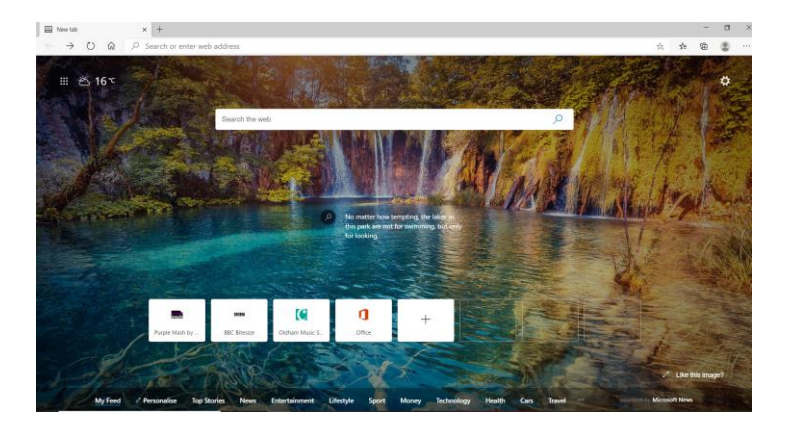

**Go to the internet. You are going onto Google Classroom so type in 'classroom.google.com'**

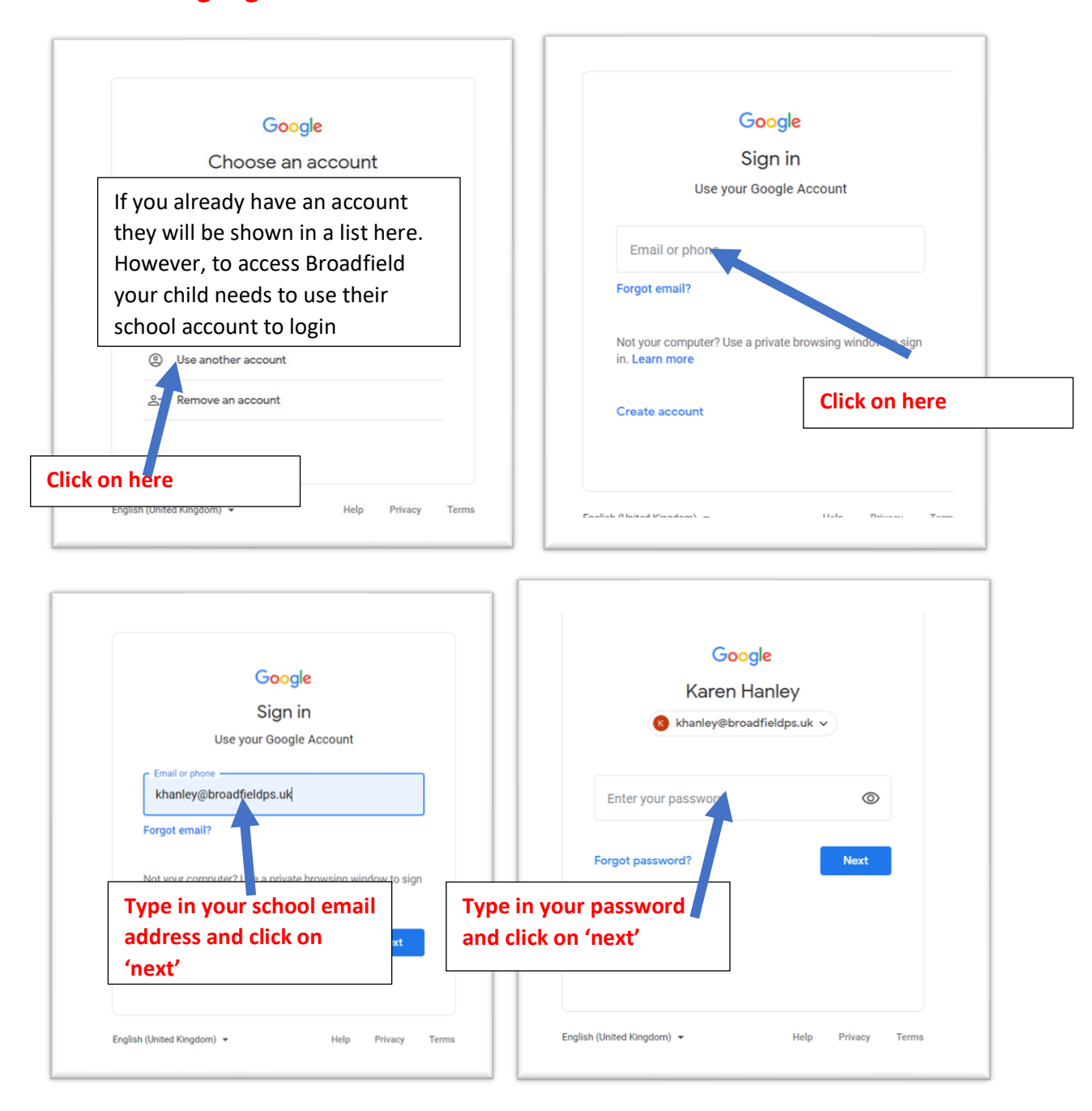

If you are logging on for the first time, you might be asked to fill in an 'I am not a robot' for security. Or a different security option depending on your device. If you have a tablet it may be easier to download the Google Classroom app from Google Play or a similar app site.

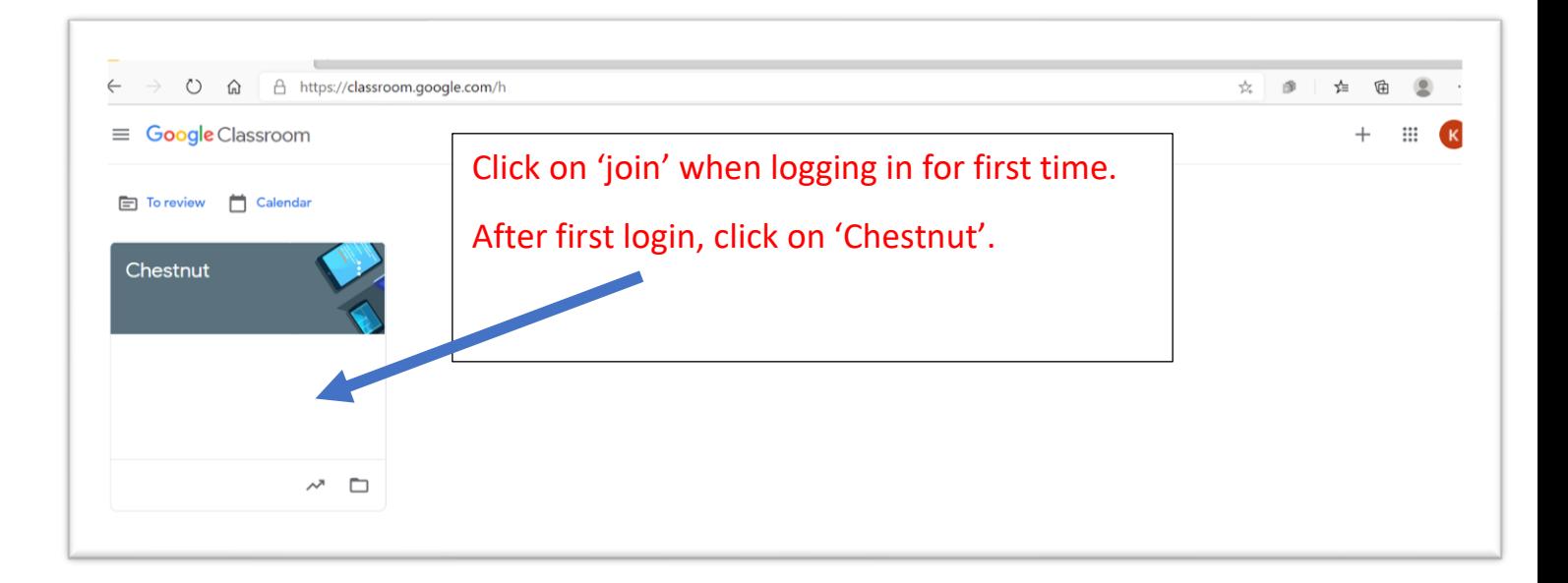

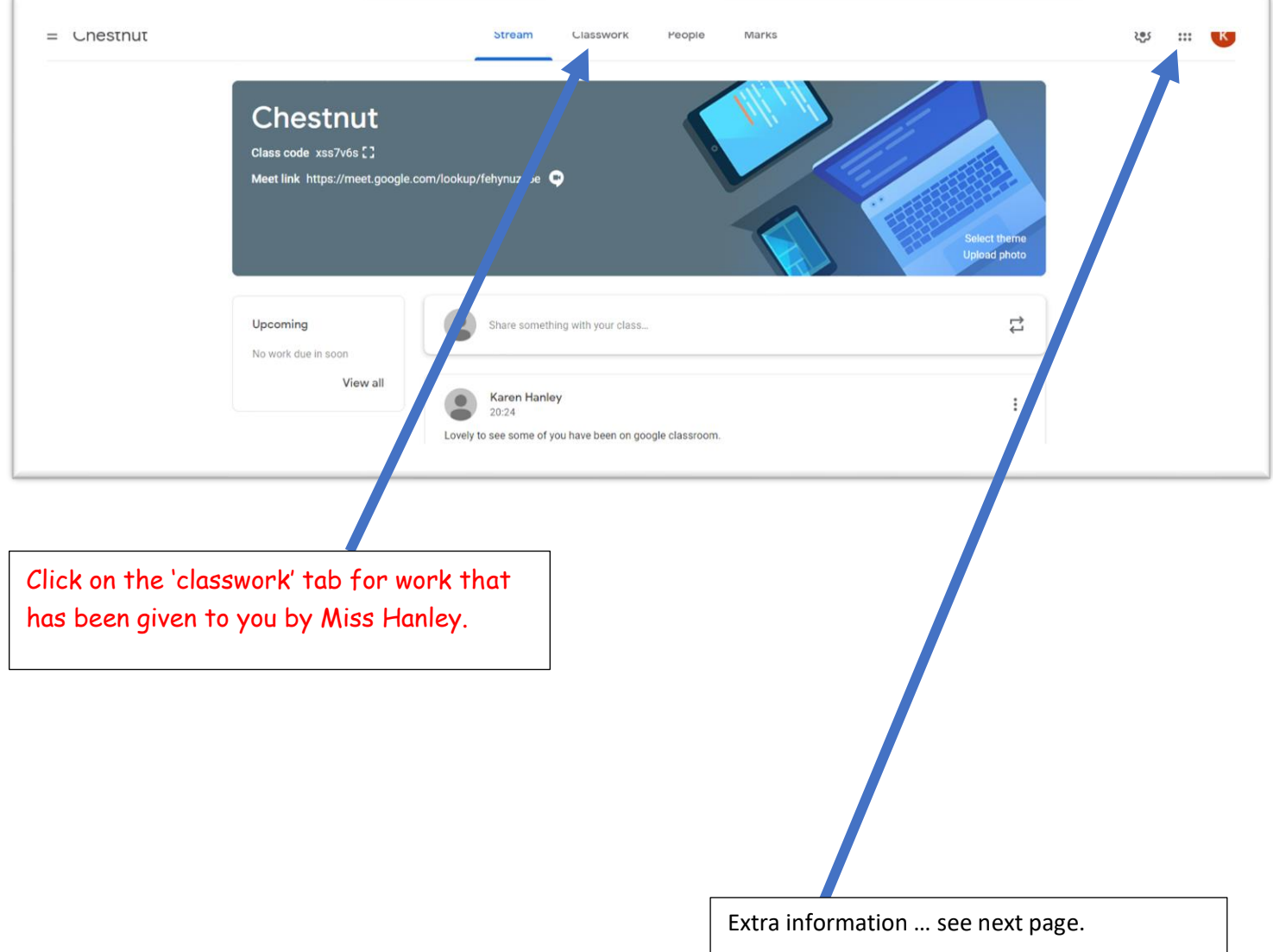

Extra information….

Click on the 3x3 button icon and you will get a menu.

For classroom, click on classroom

To make a powerpoint, click on 'slides' (you may need to download 'Google Slides if using a tablet or ipad)

Your saved files are in 'drive'

Those 9 buttons are where you access everything you need.

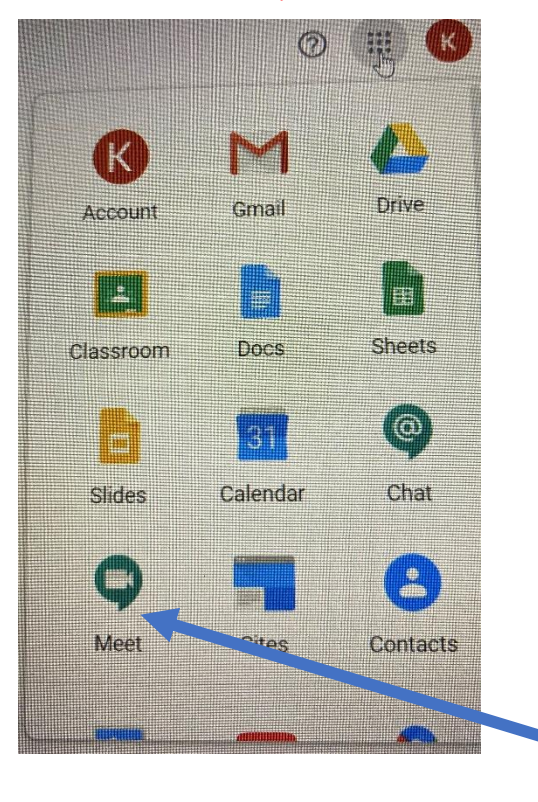

Unfortunately, we have had issues with Google Meet so if we ever need to do online lessons we will be using Zoom.

## **Using Google Docs, Google Slides**

To use google docs, slides etc on an ipad, you need to download the apps onto your ipad.

You can download google classroom to your ipad too.

When you want to share your work with me, follow these instructions…

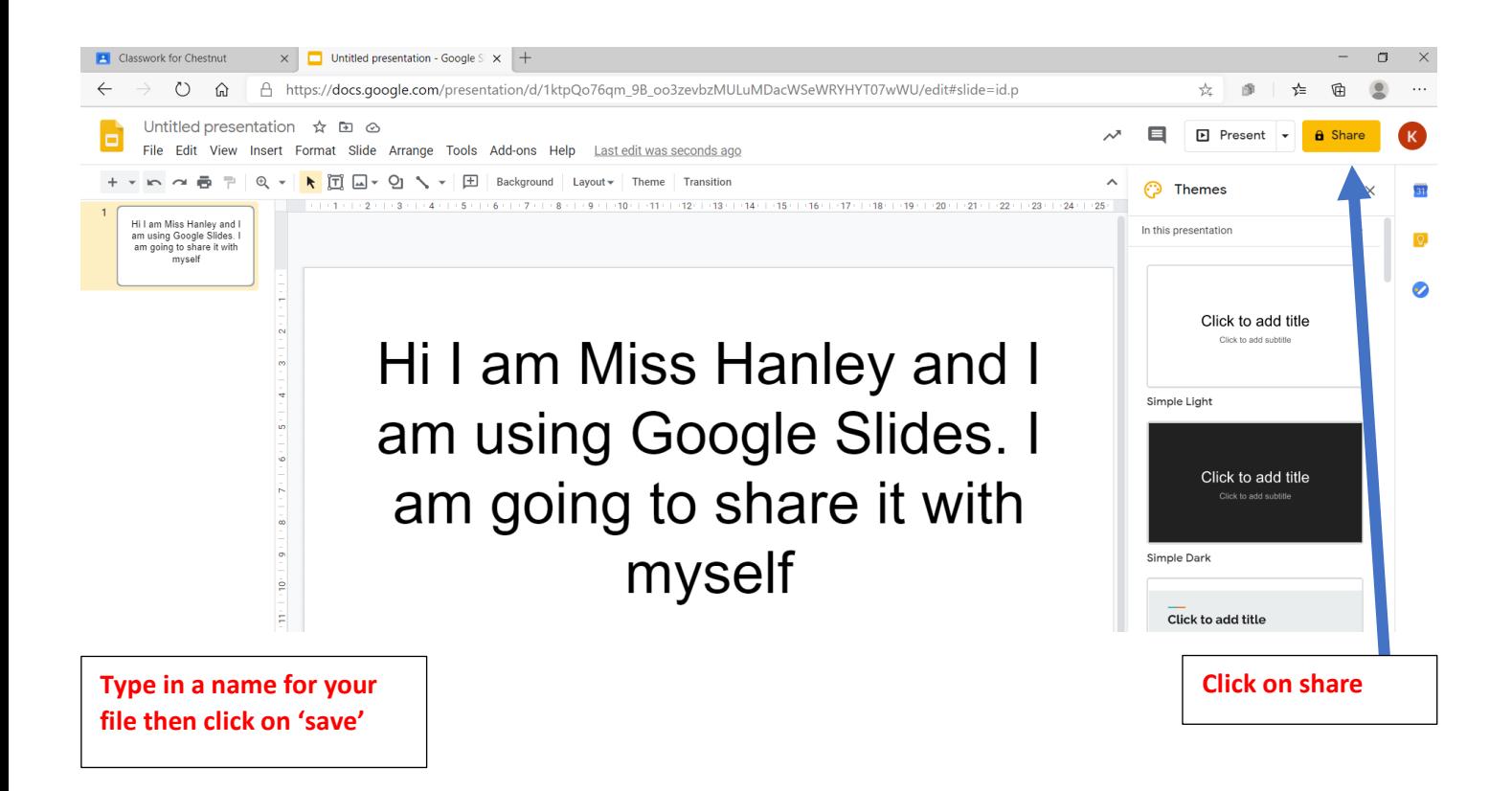

On next page are more instructions…

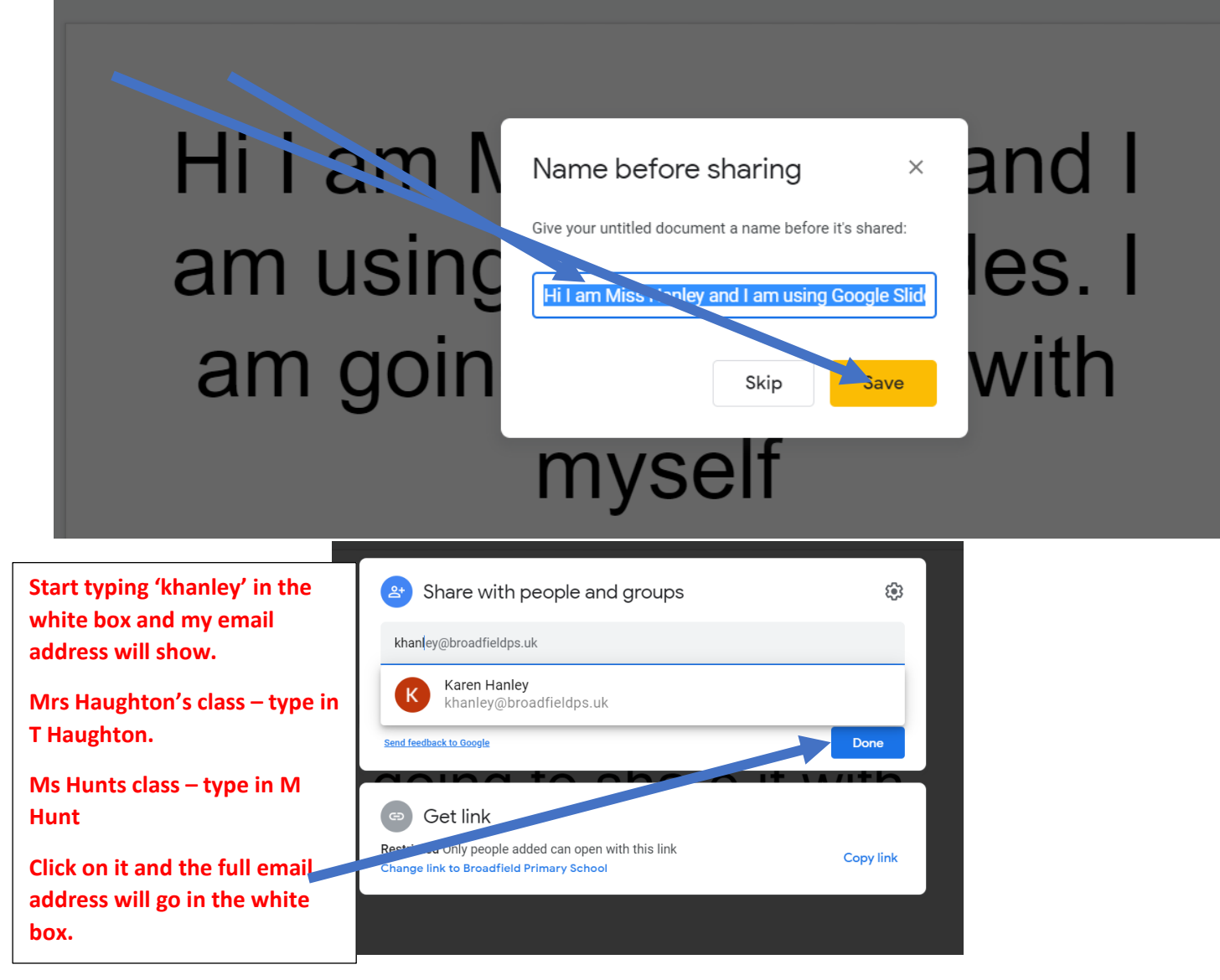

This work will be in a separate tab so you can click on the cross at the top of the page and you will still have the 'Google Classroom' tab open.

If you go to 'Classwork' you can open work with one click of your mouse and view the work in there. Miss Hanley (or your teacher) can type a message with instructions on what to do.

## **Please remember to stay safe online.**

**Tell an adult if you are not comfortable with something online or if someone has contacted you who you don't know. Also, if someone contacts you and says something mean or nasty, please tell an adult.**

**Any issues, please email me on khanley@broadfieldps.uk**

**On Google classrooms you can only contact your teacher and your class members.**

**In school we will be practising online lessons, including video lessons using Google classroom.**

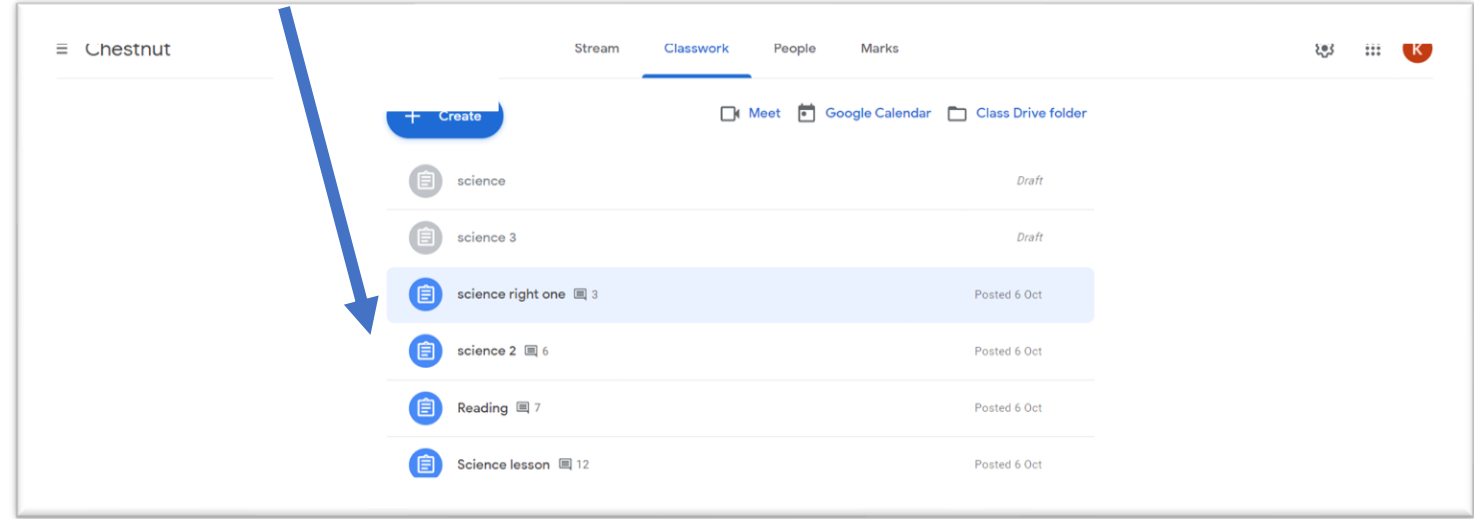

**Have a practise. Look out for work that you are set online.**